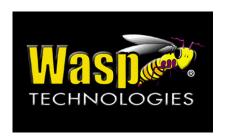

# SPT 1550 Quick Start Guide

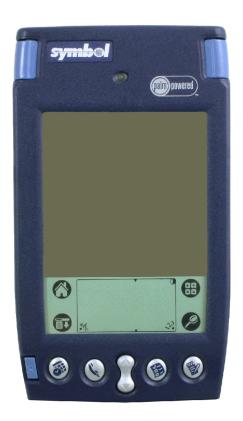

© 2004 Wasp Technologies, Inc

# Steps for getting started with your SPT 1550 mobile device

## 1. Unpack

Open the box and remove all the pieces from their protective packaging

You should have the SPT 1550 unit with a stylus, a serial cradle or cable and a printed guide to the SPT 1550.

#### 2. Remove the Protective Film

Remove the protective film from the LCD display on the SPT 1550 unit and discard.

#### 3. Insert New Batteries

Refer to page 3 of the QRG SPT 1550 guide for instructions on how to install the batteries.

# 4. Connect the Unit to Your Computer

Connect the Serial Port Connector to an available serial port on the back of your PC.

## 5. Power On and Set Up the SPT 1550

Refer to page 4-7 of the included QRG SPT 1550 guide for the power on and setup steps.

**NOTE!** Setting the correct date and time is very important. After a battery change always check the date and time to make sure it is correct.

### 6. Install Software

If you purchased any integrated Wasp software with this unit, you should use the included CD to install it now. After it is installed there is online help that will guide you through the integration of the SPT 1550 and the Wasp software.

Serial Port Connector

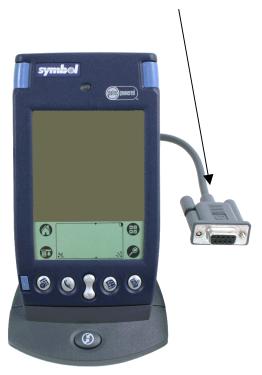

Free Manuals Download Website

http://myh66.com

http://usermanuals.us

<u>http://www.somanuals.com</u>

http://www.4manuals.cc

http://www.manual-lib.com

http://www.404manual.com

http://www.luxmanual.com

http://aubethermostatmanual.com

Golf course search by state

Email search by domain http://golfingnear.com

<u>http://emailbydomain.com</u>

http://auto.somanuals.com Auto manuals search

TV manuals search

<u>http://tv.somanuals.com</u>